## **Editing an Exercise**

1. Click on **Exercises** in the top menu bar.

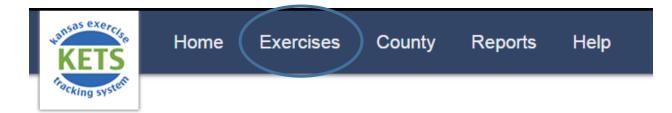

2. To edit an exercise, you must be the **Point of Contact** for that exercise. A pencil ✓ appears in the Edit column for exercises you can edit. Click the pencil to begin editing.

| All Exercises                       | Results Per Page: 10   25   50<br>Gray italics indicates a pending exercise |                   |            |          |      |
|-------------------------------------|-----------------------------------------------------------------------------|-------------------|------------|----------|------|
| Name                                | Location                                                                    | Exercise Type     | Start Date | End Date | Edit |
| 2017 Sunflower TEPW                 | Crisis City                                                                 | TEPW              | 2-4-2017   | 2-4-201  | Ø    |
| Winter Weather Catastrophe Exercise | Crisis City                                                                 | Tabletop Exercise | 2-2-2017   | 2-2-2017 |      |

- 3. Edit the exercise details necessary.
- 4. Click Update Exercise.
- 5. At the top of the page you will see the message "Successfully updated exercise!"